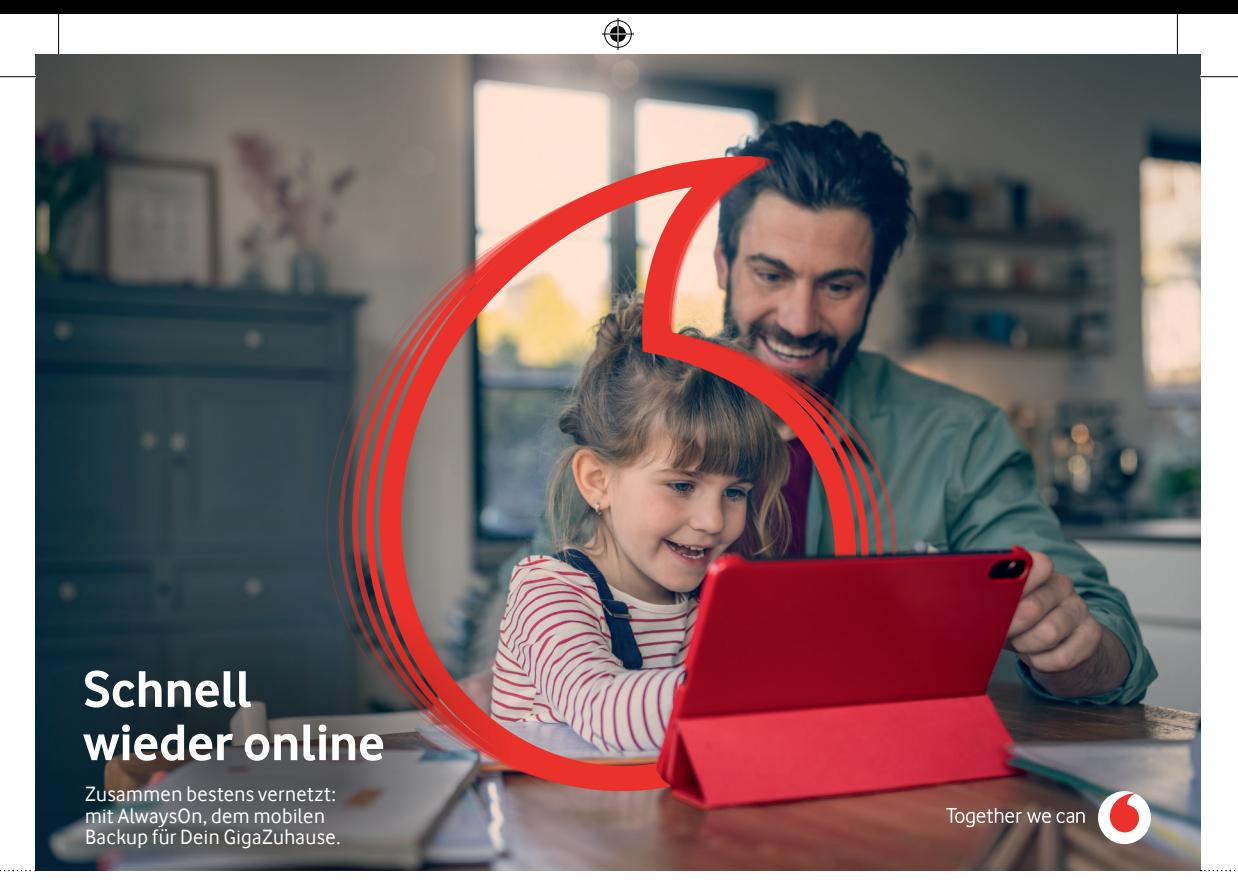

### **AlwaysOn mit Deinem Vodafone Mobile Router**

Kostenlos und ohne Vertrag

◈

Verbind Dein Zuhause über unser Mobilfunknetz mit dem Vodafone Mobile Router. Und der kostenlosen SIM-Karte. Die mobilen Daten haben wir schon aufgeladen. So surfst Du in unserem GigaNetz – bis Dein Festnetz-Anschluss wieder funktioniert. Wie's geht, siehst Du auf den nächsten Seiten.

**Wichtig:** Schütz Deine SIM-Karte vor dem Zugriff unbefugter Dritter. Dazu bist Du verpflichtet.

Du möchtest die SIM-Karte mit Deinem MeinVodafone-Account verknüpfen? Dann logg Dich ein und klick auf "**Rufnummer hinzufügen**" > "**Mobilfunk**". Gib als Kunden-Kennwort die ersten 4 Ziffern der SIM-PUK ein.

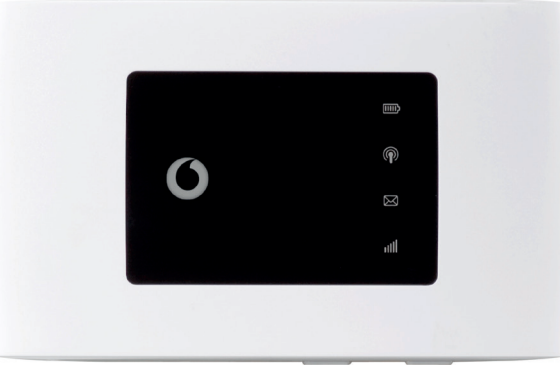

## **So startest Du den Vodafone Mobile Router**

### **1. Leg Deine SIM-Karte ein**

Öffne die Rückseite des Routers. Zieh dafür kräftig an der Aussparung. Leg dann zuerst die SIM-Karte ein und danach den Akku.

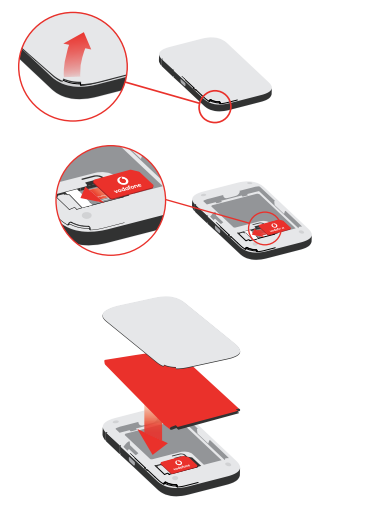

**2. Schalt den Mobile Router ein** Halt den Power-Knopf (**4**) so lange gedrückt, bis die LEDs kurz aufleuchten.

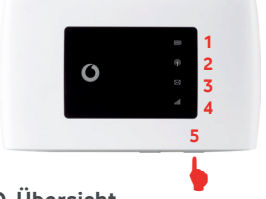

### **LED-Übersicht**

### **1 Akku**

- Rot blinkend schwach • Grün blinkend – wird geladen
- **2 WLAN-Signal**
- Kein Licht WLAN aus
- Blau konstant WiFi (WLAN) aktiv

### **3 SMS-Textnachrichten**

#### **4 Mobiles Breitband**

- Blau konstant Verbunden mit 4G
- Grün konstant Verbunden mit 2G/3G
- Orange konstant schwaches Signal • Rot leuchtend – keine SIM erkannt
- **5 Power-Knopf**

### **3. Lad den Mobile Router auf**

Schließ den Mobile Router mit dem mitgelieferten Kabel an die Steckdose an. Lad ihn auf, bis die Akku-LED dauerhaft grün leuchtet. ◈

**Tipp:** Lass Deinen Mobile Router einfach in der Steckdose. Dann sendet er dauerhaft ein WLAN-Signal – und geht nicht in den Standby-Modus.

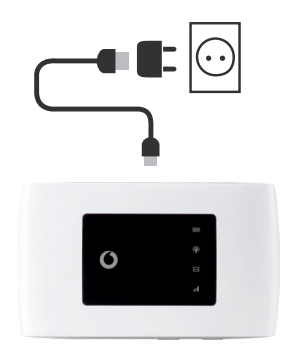

# **So verbinde ich meine Geräte mit dem Mobile Router**

#### PC mit Windows

#### **1. Verbind Deinen Mobile Router mit dem PC**

Klick auf das WLAN-Symbol unten rechts in Deiner Windows-Taskleiste. Wähl das Netzwerk VodafoneMobileWiFi aus.

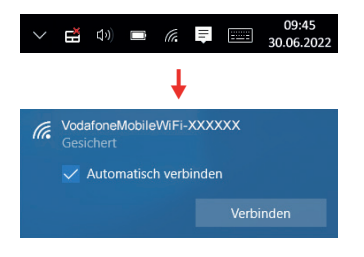

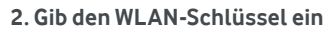

 $\bigoplus$ 

Dreh die Erinnerungskarte oder den Mobile Router auf die Rückseite. Gib den aufgedruckten WiFi-Key ein.

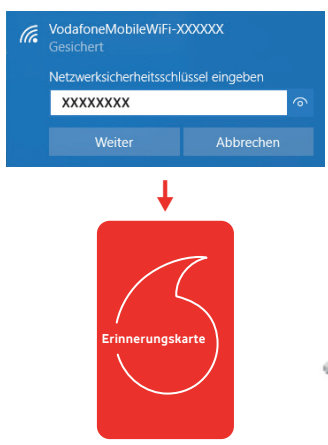

#### **3. Öffne ein neues Browser-Fenster und surf los**

Du surfst jetzt kostenlos in unserem Mobilfunknetz. Deinen aktuellen Datenverbrauch siehst Du auf **center.vodafone.de**. Du hast die SIM-Karte mit Deinem MeinVodafone-Account verknüpft? Dann kannst Du auch dort Deinen Datenverbrauch kontrollieren.

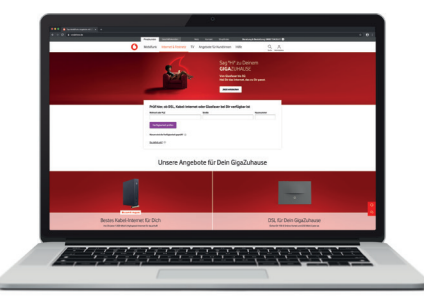

## **Häufige Fragen:**

◈

- **1. Wie erfahre ich, wenn meine Internetstörung behoben ist?** Auf unserer Website **vodafone.de/hilfe/stoerung.html**. Oder in der MeinVodafone-App unter "Hilfe bei Störungen". Dort siehst Du, ob es in Deinem Wohnort eine aktuelle Netzstörung gibt.
- **2. Was kann ich tun, wenn ich wieder eine Internetstörung habe?** Dann kannst Du den Vodafone Mobile Router, den Du schon zuhause hast, noch einmal nutzen. Damit wir Deine Interneteinschränkung beheben können, melde Dich bitte bei unserer Service Hotline **0800 172 1212**. Wir führen dann eine Fehler-Analyse auf Deinem Router durch und prüfen, ob wir Dir erneut Datenvolumen aufbuchen können.

## **Dein persönlicher Service**

Du hast Fragen? Ruf uns einfach an. Kostenlos unter: **0800 172 12 12**

Oder schau hier vorbei: **vodafone.de/AlwaysOn**

◈

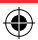